# SMTP ديرب مداخ ىلإ لوصولل ASA نيوكت ةيجراخلاو ةيلخادلا تاكبشلاو DMZ يف  $\overline{a}$

# المحتويات

المقدمة المتطلبات الأساسية المتطلبات المكونات المستخدمة الاصطلاحات التكوين خادم البريد في شبكة DMZ الرسم التخطيطي للشبكة تكوين ASA ESMTP TLS تكوين خادم البريد في الشبكة الداخلية الرسم التخطيطي للشبكة تكوين ASA خادم البريد في الشبكة الخارجية الرسم التخطيطي للشبكة تكوين ASA <mark>التحقق من ال</mark>صحة خادم البريد في شبكة DMZ إختبار اتصال TCP الاتصال التسجيل (NAT (Xlate ترجمات خادم البريد في الشبكة الداخلية إختبار اتصال TCP الاتصال التسجيل ترجمات NAT (Xlate) خادم البريد في الشبكة الخارجية إختبار اتصال TCP الاتصال التسجيل (NAT (Xlate ترجمات استكشاف الأخطاء وإصلاحها خادم البريد في شبكة DMZ Packet-Tracer التقاط الحزمة

خادم البريد في الشبكة الداخلية Packet-Tracer خادم البريد في الشبكة الخارجية Packet-Tracer معلومات ذات صلة

# المقدمة

يوضح هذا المستند كيفية تكوين جهاز أمان قابل للتكيف (ASA (من Cisco للوصول إلى خادم بروتوكول نقل البريد البسيط (SMTP (الموجود في المنطقة المجردة من السلاح (DMZ (أو الشبكة الداخلية أو الشبكة الخارجية.

# المتطلبات الأساسية

## المتطلبات

لا توجد متطلبات خاصة لهذا المستند.

## المكونات المستخدمة

تستند المعلومات الواردة في هذا المستند إلى إصدارات البرامج والمكونات المادية التالية:

● ASA من Cisco الذي يشغل الإصدار 9.1 من البرنامج أو إصدار أحدث

M6(4)15.1 إطلاق برمجية <sup>R</sup> cisco ios مع تخديد مسحاج cisco 2800c sery ●

تم إنشاء المعلومات الواردة في هذا المستند من الأجهزة الموجودة في بيئة معملية خاصة. بدأت جميع الأجهزة المُستخدمة في هذا المستند بتكوين ممسوح (افتراضي). إذا كانت شبكتك مباشرة، فتأكد من فهمك للتأثير المحتمل لأي أمر.

## الاصطلاحات

راجع [اصطلاحات تلميحات Cisco التقنية للحصول على مزيد من المعلومات حول اصطلاحات المستندات.](/c/ar_ae/support/docs/dial-access/asynchronous-connections/17016-techtip-conventions.html)

# التكوين

يصف هذا القسم كيفية تكوين ASA للوصول إلى خادم البريد في شبكة DMZ أو الشبكة الداخلية أو الشبكة الخارجية.

ملاحظة: أستخدم [أداة بحث الأوامر](//tools.cisco.com/Support/CLILookup/cltSearchAction.do) (للعملاء [المسجلين](//tools.cisco.com/RPF/register/register.do) فقط) للحصول على مزيد من المعلومات حول الأوامر التي يتم إستخدامها في هذا القسم.

## خادم البريد في شبكة DMZ

## الرسم التخطيطي للشبكة

يستخدم التكوين الموضح في هذا القسم إعداد الشبكة التالي:

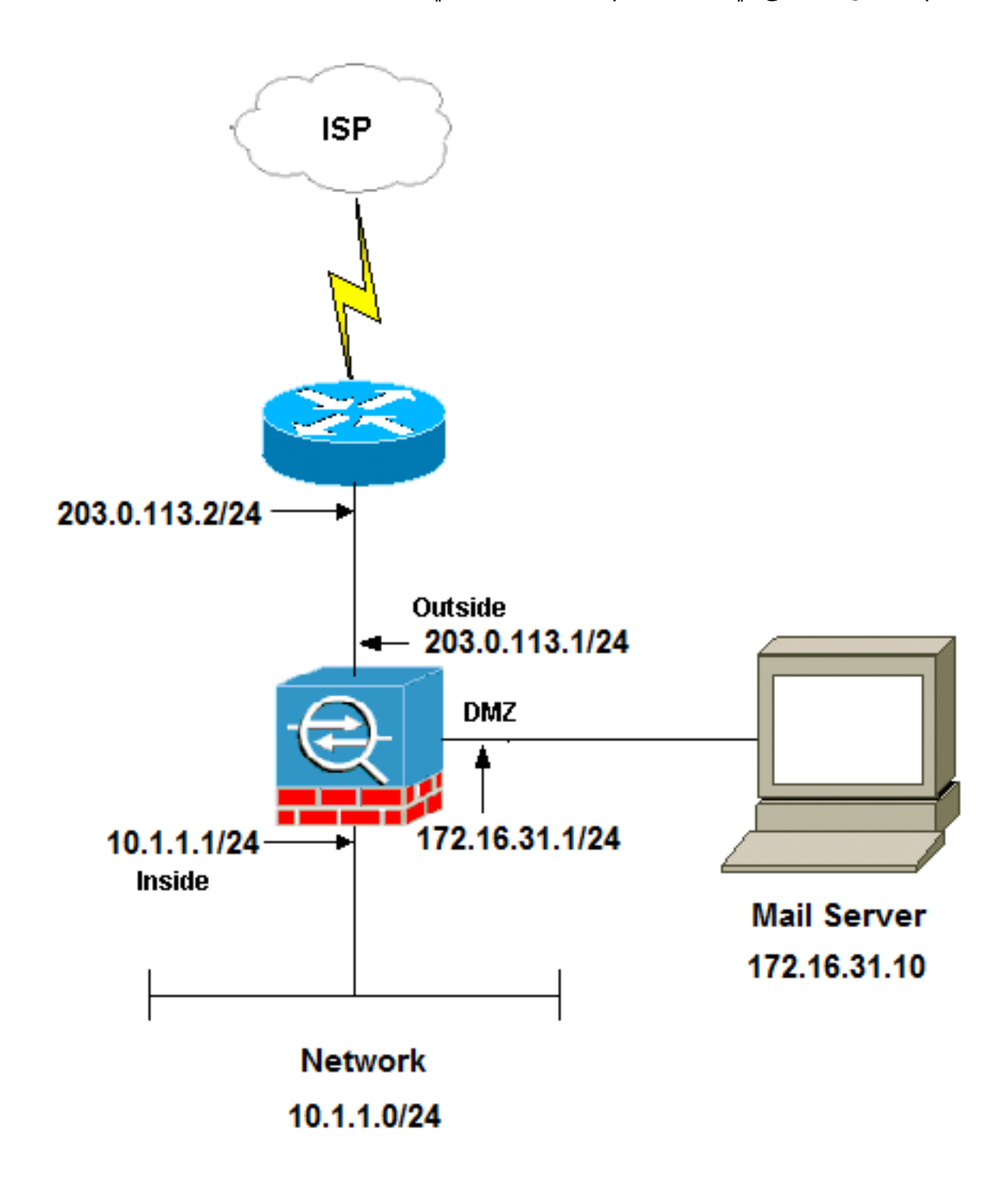

م**لاحظة**: ال ip ليس يخاطب خطة أن يكون استعملت في هذا وثيقة قانونيا routable على الإنترنت. هم <u>[rfc](http://www.ietf.org/rfc/rfc1918.txt?number=1918)</u> [1918](http://www.ietf.org/rfc/rfc1918.txt?number=1918) عنوان أن يتلقى يكون استعملت في مختبر بيئة.

يحتوي إعداد الشبكة المستخدم في هذا المثال على ASA مع شبكة داخلية على 24/10.1.1.0 وشبكة خارجية على .24/203.0.113.0 يوجد خادم البريد ذو عنوان 172.16.31.10 IP في شبكة DMZ. لكي يتم الوصول إلى خادم البريد بواسطة الشبكة الداخلية، يجب تكوين ترجمة عنوان الشبكة (NAT (للهوية .

for order in المستخدم خارجي أن ينفذ ال بريد نادل، أنت ينبغي شكلت ساكن إستاتيكي nat و منفذ قائمة، أي خارج\_int في هذا مثال، in order to سمحت للمستخدمين الخارجيين أن ينفذ البريد نادل وربط قائمة الوصول إلى القارن خارجي.

### تكوين ASA

هذا هو تكوين ASA لهذا المثال:

#### **show run**

Saved : : (ASA Version 9.1(2 ! hostname ciscoasa enable password 8Ry2YjIyt7RRXU24 encrypted xlate per-session deny tcp any4 any4 xlate per-session deny tcp any4 any6 xlate per-session deny tcp any6 any4 xlate per-session deny tcp any6 any6 xlate per-session deny udp any4 any4 eq domain xlate per-session deny udp any4 any6 eq domain xlate per-session deny udp any6 any4 eq domain xlate per-session deny udp any6 any6 eq domain passwd 2KFQnbNIdI.2KYOU encrypted names

#### **.Configure the dmz interface ---!**

interface GigabitEthernet0/0 nameif dmz security-level 50 ip address 172.16.31.1 255.255.255.0 !

#### **.Configure the outside interface ---!**

interface GigabitEthernet0/1 nameif outside security-level 0 ip address 203.0.113.1 255.255.255.0

#### **.Configure inside interface ---!**

interface GigabitEthernet0/2 nameif inside security-level 100 ip address 10.1.1.1 255.255.255.0 ! boot system disk0:/asa912-k8.bin ftp mode passive

**This access list allows hosts to access ---! .IP address 172.16.31.10 for the SMTP port from outside ---!**

**access-list outside\_int extended permit tcp any4 host 172.16.31.10 eq smtp**

object network obj1-10.1.1.0 subnet 10.1.1.0 255.255.255.0 nat (inside,outside) dynamic interface

**.This network static does not use address translation ---! .Inside hosts appear on the DMZ with their own addresses ---!**

subnet 10.1.1.0 255.255.255.0 nat (inside,dmz) static obj-10.1.1.0

**.This Auto-NAT uses address translation ---! Hosts that access the mail server from the outside ---! .use the 203.0.113.10 address ---!**

> **object network obj-172.16.31.10 host 172.16.31.10 nat (dmz,outside) static 203.0.113.10**

**access-group outside\_int in interface outside**

route outside 0.0.0.0 0.0.0.0 203.0.113.2 1

timeout xlate 3:00:00 timeout pat-xlate 0:00:30 timeout conn 1:00:00 half-closed 0:10:00 udp 0:02:00 icmp 0:00:02 timeout sunrpc 0:10:00 h323 0:05:00 h225 1:00:00 mgcp 0:05:00 mgcp-pat 0:05:00 timeout sip 0:30:00 sip\_media 0:02:00 sip-invite 0:03:00 sip-disconnect 0:02:00 timeout sip-provisional-media 0:02:00 uauth 0:05:00 absolute timeout tcp-proxy-reassembly 0:01:00 timeout floating-conn 0:00:00 ! class-map inspection\_default match default-inspection-traffic ! ! policy-map type inspect dns preset\_dns\_map parameters message-length maximum client auto message-length maximum 512 **The inspect esmtp command (included in the map) allows ---! .SMTP/ESMTP to inspect the application ---!** policy-map global\_policy class inspection\_default inspect dns maximum-length 512 inspect ftp inspect h323 h225 inspect h323 ras inspect netbios inspect rsh inspect rtsp inspect skinny **inspect esmtp** inspect sqlnet inspect sunrpc inspect tftp inspect sip inspect xdmcp ! **The [inspect esmtp](/content/en/us/td/docs/security/asa/asa-command-reference/I-R/cmdref2/i2.html) command (included in the map) allows ---! .SMTP/ESMTP to inspect the application ---!** service-policy global\_policy global

### ESMTP TLS تكوين

إذا كنت تستخدم تشفير أمان طبقة النقل (TLS (لاتصالات البريد الإلكتروني، فعندئذ تقوم ميزة الفحص (الممكنة بشكل افتراضي) لبروتوكول نقل البريد البسيط الموسع (ESMTP (في ASA بإسقاط الحزم. للسماح برسائل البريد الإلكتروني التي تم تمكين TLS بها، قم بتعطيل ميزة فحص ESMTP كما هو موضح في المثال التالي.

ملاحظة: راجع معرف تصحيح الأخطاء من Cisco <u>CSCtn08326</u> (<u>[العملاء المسجلون](//tools.cisco.com/RPF/register/register.do)</u> فقط) للحصول على مزيد من المعلومات.

```
ciscoasa(config)#policy-map global_policy
ciscoasa(config-pmap)#class inspection_default
      ciscoasa(config-pmap-c)#no inspect esmtp
                  ciscoasa(config-pmap-c)#exit
                    ciscoasa(config-pmap)#exit
```
# خادم البريد في الشبكة الداخلية

## الرسم التخطيطي للشبكة

 $10.1.2.1$ 203.0.113.2 203.0.113.1 10.1.1.0/24 **Router A** LAN inside outside **ISP Mail Server** 10.1.2.10 NAT IP: 203.0.113.10

يستخدم التكوين الموضح في هذا القسم إعداد الشبكة التالي:

يحتوي إعداد الشبكة المستخدم في هذا المثال على ASA مع شبكة داخلية على 24/10.1.1.0 وشبكة خارجية على .24/203.0.113.0 يوجد خادم البريد بعنوان 10.1.2.10 IP في الشبكة الداخلية.

## تكوين ASA

هذا هو تكوين ASA لهذا المثال:

ASA#**show run** Saved : : (ASA Version 9.1(2 ! --Omitted-- !

**.Define the IP address for the inside interface ---!**

interface GigabitEthernet0/2 nameif inside security-level 100 ip address 10.1.1.1 255.255.255.0

**.Define the IP address for the outside interface ---!**

interface GigabitEthernet0/1 nameif outside security-level 0 ip address 203.0.113.1 255.255.255.0 ! --Omitted--

**Create an access list that permits Simple ---! Mail Transfer Protocol (SMTP) traffic from anywhere ---! to the host at 203.0.113.10 (our server). The name of this list is ---! .smtp. Add additional lines to this access list as required ---! Note: There is one and only one access list allowed per ---! .interface per direction, for example, inbound on the outside interface ---! Because of limitation, any additional lines that need placement in ---! the access list need to be specified here. If the server ---! in question is not SMTP, replace the occurrences of SMTP with ---! .www, DNS, POP3, or whatever else is required ---!**

access-list smtp extended permit tcp any host 10.1.2.10 eq smtp

--Omitted--

**Specify that any traffic that originates inside from the ---! x network NATs (PAT) to 203.0.113.9 if.10.1.2 ---! .such traffic passes through the outside interface ---!**

> object network obj-10.1.2.0 subnet 10.1.2.0 255.255.255.0 nat (inside,outside) dynamic 203.0.113.9

**Define a static translation between 10.1.2.10 on the inside and ---! on the outside. These are the addresses to be used by 203.0.113.10 ---! .the server located inside the ASA ---!**

> object network obj-10.1.2.10 host 10.1.2.10 nat (inside,outside) static 203.0.113.10

**.Apply the access list named smtp inbound on the outside interface ---!**

access-group smtp in interface outside

**Instruct the ASA to hand any traffic destined for 10.1.2.0 ---! .to the router at 10.1.1.2 ---!**

route inside 10.1.2.0 255.255.255.0 10.1.1.2 1

**.Set the default route to 203.0.113.2 ---! .The ASA assumes that this address is a router address ---!**

route outside 0.0.0.0 0.0.0.0 203.0.113.2 1

## خادم البريد في الشبكة الخارجية

## الرسم التخطيطي للشبكة

يستخدم التكوين الموضح في هذا القسم إعداد الشبكة التالي:

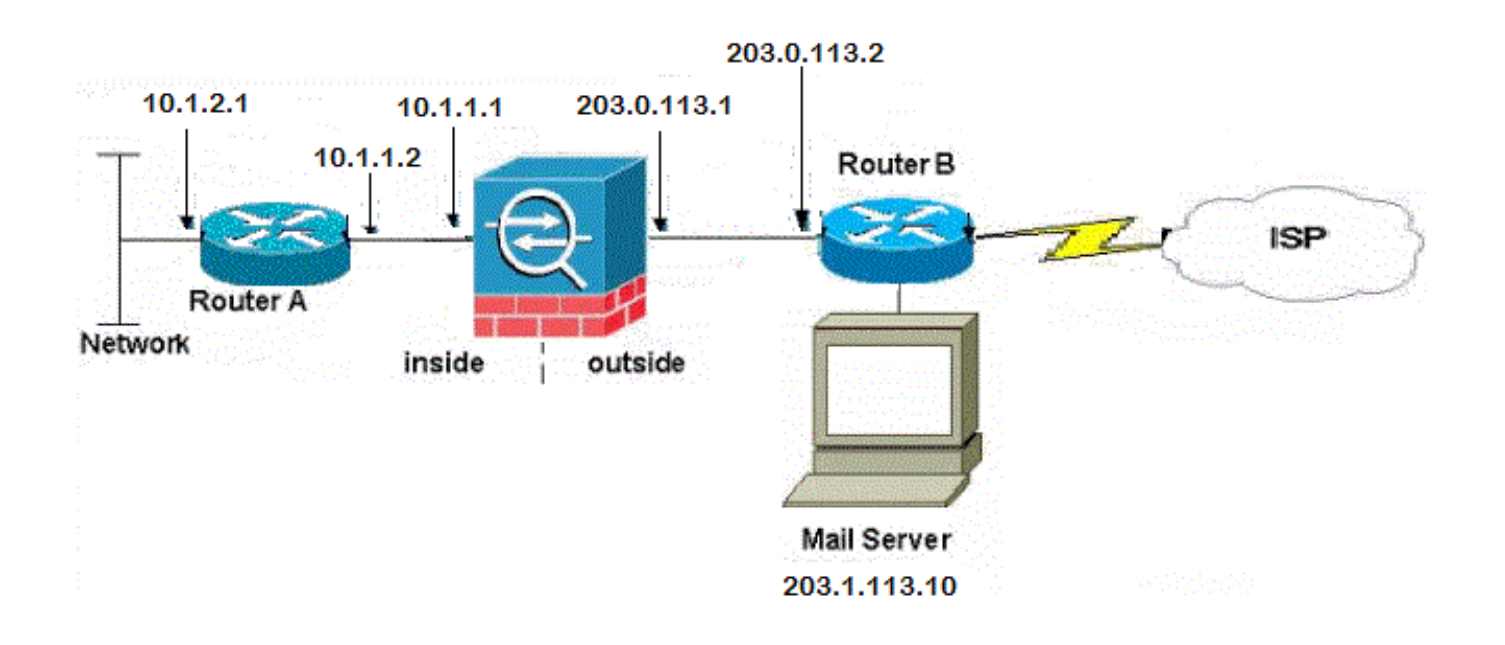

## تكوين ASA

هذا هو تكوين ASA لهذا المثال:

```
ASA#show run
                                              Saved :
                                                     :
                                   (ASA Version 9.1(2
                                                     !
                                           --Omitted--
.Define the IP address for the inside interface ---!
                         interface GigabitEthernet0/2
                                        nameif inside
                                   security-level 100
                    ip address 10.1.1.1 255.255.255.0
.Define the IP address for the outside interface ---!
                         interface GigabitEthernet0/1
                                       nameif outside
                                     security-level 0
```
ip address 203.0.113.1 255.255.255.0 ! --Omitted-- **This command indicates that all addresses in the 10.1.2.x range ---! that pass from the inside (GigabitEthernet0/2) to a corresponding global ---! .destination are done with dynamic PAT ---! As outbound traffic is permitted by default on the ASA, no ---! .static commands are needed ---!** object network obj-10.1.2.0 subnet 10.1.2.0 255.255.255.0 nat (inside,outside) dynamic interface **.Creates a static route for the 10.1.2.x network ---! The ASA forwards packets with these addresses to the router ---! at 10.1.1.2 ---!** route inside 10.1.2.0 255.255.255.0 10.1.1.2 1 **Sets the default route for the ASA Firewall at 203.0.113.2 ---!** route outside 0.0.0.0 0.0.0.0 203.0.113.2 1  $--OmitH$ ed-end :

# التحقق من الصحة

أستخدم المعلومات المقدمة في هذا القسم للتحقق من أن التكوين لديك يعمل بشكل صحيح.

## خادم البريد في شبكة DMZ

## إختبار اتصال TCP

يختبر إختبار اتصال TCP الاتصال عبر TCP) الافتراضي هو بروتوكول رسائل التحكم في الإنترنت (ICMP((. يرسل إختبار اتصال TCP حزم syn ويعتبر إختبار الاتصال ناجحا إذا كان الجهاز الوجهة يرسل حزمة ACK-syn. يمكنك تشغيل إجرائي TCP متزامنين على الأكثر في كل مرة.

فيما يلي مثال:

ciscoasa(config)# **ping tcp** Interface: outside Target IP address: 203.0.113.10 Destination port: [80] 25 Specify source? [n]: y Source IP address: 203.0.113.2 Source port: [0] 1234 Repeat count: [5] 5 Timeout in seconds: [2] 2 .Type escape sequence to abort Sending 5 TCP SYN requests to 203.0.113.10 port 25 :from 203.0.113.2 starting port 1234, timeout is 2 seconds !!!!! Success rate is 100 percent (5/5), round-trip  $min/avg/max = 1/1/1$  ms

## الاتصال

ASA هو جدار حماية ذو حالة، ويتم السماح لحركة مرور البيانات العائدة من خادم البريد بالعودة من خلال جدار الحماية لأنه يطابق اتصالا في جدول اتصال جدار الحماية. يتم السماح بحركة المرور التي تتطابق مع اتصال حالي من خلال جدار الحماية دون منعها بواسطة قائمة التحكم في الوصول إلى الواجهة (ACL(.

في المثال التالي، يقوم العميل على الواجهة الخارجية بإنشاء اتصال بمضيف 203.0.113.10 لواجهة DMZ. يتم إجراء هذا الاتصال باستخدام بروتوكول TCP وقد كان خاملا لمدة ثانيتين. تشير علامات الاتصال إلى الحالة الحالية لهذا الاتصال:

ciscoasa(config)# **show conn address 172.16.31.10** in use, 2 most used 1 TCP outside 203.0.113.2:16678 dmz 172.16.31.10:25, idle 0:00:02, bytes 921, flags UIO

## التسجيل

يقوم جدار حماية ASA بإنشاء syslog أثناء التشغيل العادي. نطاق syslogs في النطاق الترددي استنادا إلى تكوين التسجيل. يبدي هذا إنتاج إثنان syslog أن يظهر على المستوى ستة (المعلوماتية مستوى) والمستوى سبعة (تصحيح الأخطاء مستوى):

### ciscoasa(config)# **show logging | i 172.16.31.10**

ASA-7-609001: Built local-host dmz:172.16.31.10%

ASA-6-302013: Built inbound TCP connection 11 for outside:203.0.113.2/16678% (to dmz:172.16.31.10/25 (203.0.113.10/25 (203.0.113.2/16678)

يشير بروتوكول syslog الثاني في هذا المثال إلى أن جدار الحماية قام بإنشاء اتصال في جدول الاتصال الخاص به لحركة المرور المحددة بين العميل والخادم. إذا تم تكوين جدار الحماية لحظر محاولة الاتصال هذه، أو قام عامل آخر بمنع إنشاء هذا الاتصال (قيود الموارد أو احتمال حدوث خطأ في التكوين)، فلن يقوم جدار الحماية بإنشاء سجل يشير إلى إنشاء الاتصال. وبدلا من ذلك، فإنه يقوم بتسجيل سبب لرفض الاتصال أو مؤشر عن العامل الذي منع إنشاء الاتصال .

على سبيل المثال، إذا لم يتم تكوين قائمة التحكم في الوصول (ACL (على الخارج للسماح ب 172.16.31.10 على المنفذ 25، حينئذ سترى هذا السجل عند رفض حركة المرور:

## -4-106100٪ASA: تم رفض TCP لقائمة الوصول خارج\_int خارج203.0.113.2/(3756) -> 25 )/172.16.31.10DMZ (ضرب300- 5 cnt ثانية فاصل

قد يحدث ذلك عندما تكون قائمة التحكم في الوصول (ACL (مفقودة أو مكونة بشكل غير صحيح كما هو موضح هنا:

access-list outside\_int extended permit tcp any4 host 172.16.31.10 eq http

access-list outside\_int extended deny ip any4 any4

## (NAT (Xlate ترجمات

لتأكيد إنشاء الترجمات، يمكنك التحقق من جدول Xlate) ترجمة). يعرض الأمر xlate show ، عند دمجه مع الكلمة الأساسية المحلية وعنوان IP للمضيف الداخلي، جميع الإدخالات الموجودة في جدول الترجمة لذلك المضيف. يوضح الإخراج التالي أنه توجد ترجمة تم إنشاؤها حاليا لهذا المضيف بين المنطقة المنزوعة السلاح والواجهات الخارجية. تتم ترجمة عنوان IP الخاص بخادم DMZ إلى عنوان 203.0.113.10 لكل تكوين سابق. تشير العلامات المدرجة (s في هذا المثال) إلى أن الترجمة *ثابتة*.

ciscoasa(config)# **show nat detail** (Manual NAT Policies (Section 1 dmz) to (outside) source static obj-172.16.31.10 obj-203.0.113.10) 1 translate\_hits = 7, untranslate\_hits =  $6$ Source - Origin: 172.16.31.10/32, Translated: 203.0.113.10/32 (Auto NAT Policies (Section 2 dmz) to (outside) source static obj-172.16.31.10 203.0.113.10) 1 translate\_hits = 1, untranslate\_hits = 5 Source - Origin: 172.16.31.10/32, Translated: 203.0.113.10/32 inside) to (dmz) source static obj-10.1.1.0 obj-10.1.1.0) 2 translate\_hits =  $0$ , untranslate\_hits =  $0$ Source - Origin: 10.1.1.0/24, Translated: 10.1.1.0/24 inside) to (outside) source dynamic obj1-10.1.1.0 interface) 3 translate hits =  $0$ , untranslate hits = 0 Source - Origin: 10.1.1.0/24, Translated: 203.0.113.1/24 ciscoasa(config)# **show xlate** in use, 4 most used 4 ,Flags: D - DNS, e - extended, I - identity, i - dynamic, r - portmap s - static, T - twice, N - net-to-net NAT from dmz:172.16.31.10 to outside:203.0.113.10 flags s idle 0:10:48 timeout 0:00:00 NAT from inside:10.1.1.0/24 to dmz:10.1.1.0/24 flags sI idle 79:56:17 timeout 0:00:00 NAT from dmz:172.16.31.10 to outside:203.0.113.10 flags sT idle 0:01:02 timeout 0:00:00 NAT from outside:0.0.0.0/0 to dmz:0.0.0.0/0 flags sIT idle 0:01:02 timeout 0:00:00

## خادم البريد في الشبكة الداخلية

### إختبار اتصال TCP

هنا مثال على إخراج إختبار اتصال TCP:

ciscoasa(config)# **PING TCP** Interface: outside Target IP address: 203.0.113.10 Destination port: [80] 25 Specify source? [n]: y Source IP address: 203.0.113.2 Source port: [0] 1234 Repeat count: [5] 5 Timeout in seconds: [2] 2 .Type escape sequence to abort Sending 5 TCP SYN requests to 203.0.113.10 port 25 :from 203.0.113.2 starting port 1234, timeout is 2 seconds !!!!! Success rate is 100 percent (5/5), round-trip  $min/avg/max = 1/1/1$  ms

## الاتصال

هنا مثال على التحقق من الاتصال:

ciscoasa(config)# **show conn address 10.1.2.10** in use, 2 most used 1 TCP outside 203.0.113.2:5672 inside 10.1.2.10:25, idle 0:00:05, bytes 871, flags UIO

#### التسجيل

هنا مثال syslog:

ASA-6-302013: Built inbound TCP connection 553 for outside:203.0.113.2/19198% (to inside:10.1.2.10/25 (203.0.113.10/25 (203.0.113.2/19198)

### (NAT (Xlate ترجمات

هنا مثال عرض nat تفصيل وعرض xlate أمر ينتج:

#### ciscoasa(config)# **show nat detail**

```
(Auto NAT Policies (Section 2
inside) to (outside) source static obj-10.1.2.10 203.0.113.10) 1
                    translate_hits = 0, untranslate_hits = 15 
   Source - Origin: 10.1.2.10/32, Translated: 203.0.113.10/32 
     inside) to (dmz) source static obj-10.1.1.0 obj-10.1.1.0) 2
                     translate_hits = 0, untranslate_hits = 0 
        Source - Origin: 10.1.1.0/24, Translated: 10.1.1.0/24 
  inside) to (outside) source dynamic obj1-10.1.1.0 interface) 3
                     translate_hits = 0, untranslate_hits = 0
```
Source - Origin: 10.1.1.0/24, Translated: 203.0.113.1/24

#### ciscoasa(config)# **show xlate**

NAT from inside:10.1.2.10 to outside:203.0.113.10 flags s idle 0:00:03 timeout 0:00:00

## خادم البريد في الشبكة الخارجية

### إختبار اتصال TCP

هنا مثال على إخراج إختبار اتصال TCP:

ciscoasa# **PING TCP** Interface: inside Target IP address: 203.1.113.10 Destination port: [80] 25 Specify source? [n]: y Source IP address: 10.1.2.10 Source port: [0] 1234 Repeat count: [5] 5 Timeout in seconds: [2] 2 .Type escape sequence to abort Sending 5 TCP SYN requests to 203.1.113.10 port 25 :from 10.1.2.10 starting port 1234, timeout is 2 seconds !!!!! Success rate is 100 percent (5/5), round-trip  $min/avg/max = 1/1/1$  ms

## الاتصال

هنا مثال على التحقق من الاتصال:

ciscoasa# **show conn address 203.1.113.10** in use, 2 most used 1 TCP inside 10.1.2.10:13539 outside 203.1.113.10:25, idle 0:00:02, bytes 898, flags UIO

### التسجيل

هنا مثال syslog:

ciscoasa# **show logging | i 203.1.113.10**

ASA-6-302013: Built outbound TCP connection 590 for outside:203.1.113.10/25% (to inside:10.1.2.10/1234 (203.0.113.1/1234 (203.1.113.10/25)

## (NAT (Xlate ترجمات

هنا مثال عرض أمر xlate ينتج:

ciscoasa# **show xlate | i 10.1.2.10**

TCP PAT from inside:10.1.2.10/1234 to outside:203.0.113.1/1234 flags ri idle timeout 0:00:30 0:00:04

# استكشاف الأخطاء وإصلاحها

يوفر ASA أدوات متعددة لاستكشاف أخطاء الاتصال وإصلاحها. إذا إستمرت المشكلة بعد التحقق من التكوين والتحقق من المخرجات الموضحة في القسم السابق، فقد تساعدك هذه الأدوات والتقنيات في تحديد سبب فشل الاتصال.

## خادم البريد في شبكة DMZ

### Packet-Tracer

تسمح لك وظيفة تعقب الحزمة على ASA بتحديد حزمة محاكية وعرض جميع الخطوات والفحوصات والوظائف المختلفة التي يمر بها جدار الحماية عندما يعالج حركة مرور البيانات. باستخدام هذه الأداة، من المفيد تحديد مثال لحركة المرور التي تعتقد أنه يجب السماح لها بالمرور من خلال جدار الحماية، واستخدام هذه الحزم الخمسة من أجل محاكاة حركة المرور. في المثال التالي، يتم إستخدام تعقب الحزمة لمحاكاة محاولة اتصال تطابق هذه المعايير:

- ∙ تصل الحزمة المحاكاة إلى **الخارج**.
- البروتوكول الذي يتم إستخدامه هو TCP.
- عنوان IP الخاص بالعميل المحاكي هو .203.0.113.2
- يرسل العميل حركة مرور أن يكون مصدر من ميناء .1234
- يتم توجيه حركة المرور إلى خادم على عنوان 203.0.113.10 IP.

## ● حركة المرور موجهة إلى المنفذ .25 هنا مثال ربط tracer إنتاج:

packet-tracer input outside tcp 203.0.113.2 1234 203.0.113.10 25 detailed

--Omitted--

Phase: 2 Type: UN-NAT Subtype: static Result: ALLOW :Config nat (dmz,outside) source static obj-172.16.31.10 obj-203.0.113.10 :Additional Information NAT divert to egress interface dmz Untranslate 203.0.113.10/25 to 172.16.31.10/25 :Result

input-interface: outside input-status: up input-line-status: up output-interface: dmz output-status: up output-line-status: up Action: allow

## وفيما يلي مثال على مدير أجهزة حلول الأمان المعدلة (ASDM (من Cisco:

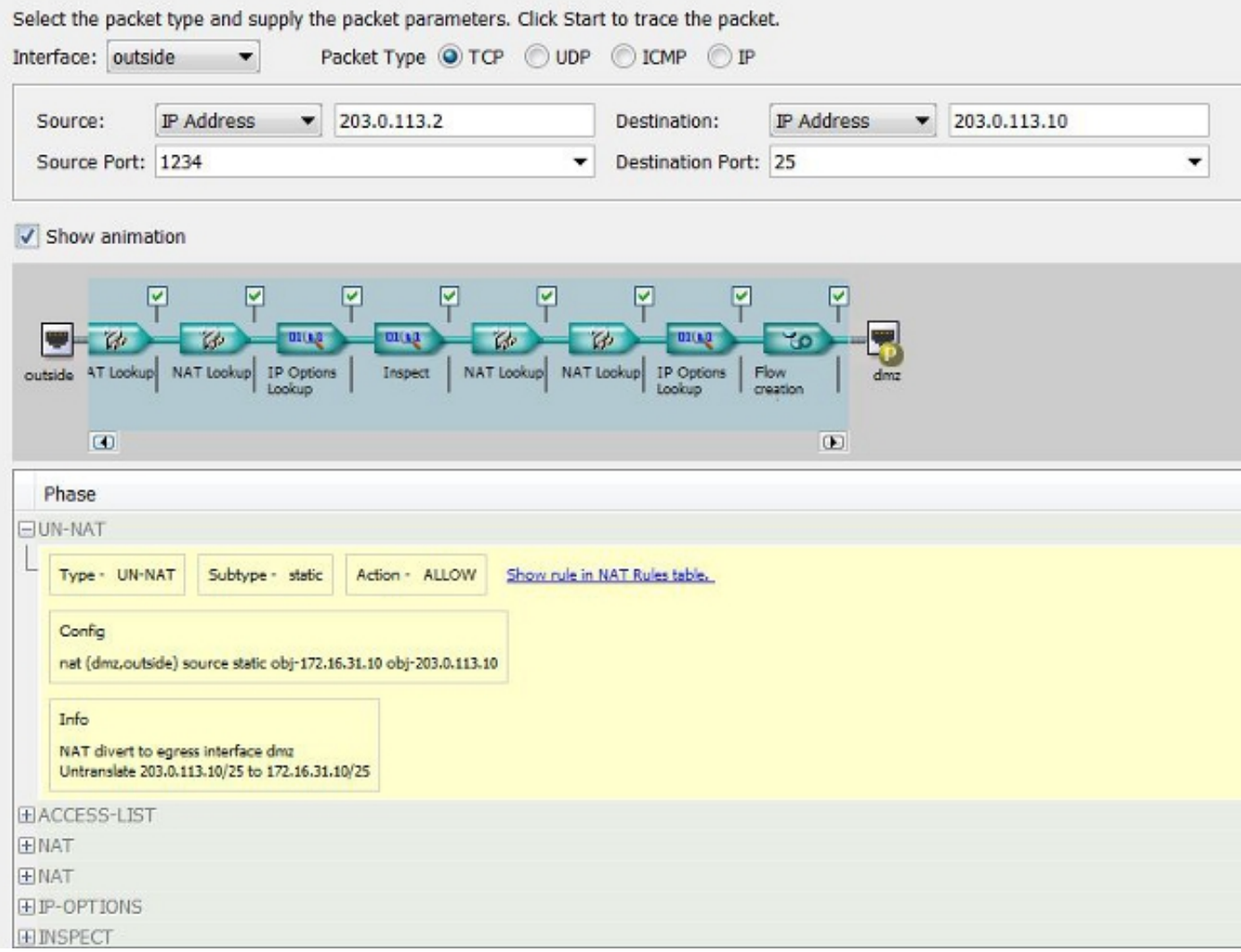

لاحظ أنه لا يوجد ذكر لواجهة DMZ في المخرجات السابقة. هذا من خلال ربط تصميم tracer. تخبرك الأداة كيفية معالجة جدار الحماية لهذا النوع من محاولات الاتصال، والتي تتضمن كيفية توجيهها ومن أي واجهة.

<mark>تلميح</mark>: للحصول على معلومات إضافية حول ميزة "تعقب الحزمة"، ارجع إلى قسم <u>[التتبع](/content/en/us/td/docs/security/asa/asa84/configuration/guide/asa_84_cli_config/admin_trouble.html#wp1092412)</u> م<u>[ع](/content/en/us/td/docs/security/asa/asa84/configuration/guide/asa_84_cli_config/admin_trouble.html#wp1092412) [حزم التتبع](/content/en/us/td/docs/security/asa/asa84/configuration/guide/asa_84_cli_config/admin_trouble.html#wp1092412)</u> في دليل تكوين سلسلة 5500 ASA Cisco باستخدام 8.4 ،CLI و .8.6

#### التقاط الحزمة

يمكن أن يلتقط جدار حماية ASA حركة مرور البيانات التي تدخل الواجهات أو تتركها. وظيفة الالتقاط هذه مفيدة للغاية لأنها يمكن أن تثبت بشكل قاطع ما إذا كانت حركة المرور تصل إلى جدار الحماية أو تغادر منه. يوضح المثال التالي تكوين إلتقطين يسمان capd وcapout على الواجهات DMZ والخارجية، على التوالي. تستخدم أوامر الالتقاط كلمة أساسية مطابقة، والتي تتيح لك أن تكون محددا حول حركة المرور التي تريد إلتقاطها.

بالنسبة لبطاقة التقاط CAPD في هذا المثال، يشار إلى أنك تريد مطابقة حركة المرور التي تمت رؤيتها على واجهة DMZ) المدخل أو المخرج) التي تطابق مضيف 203.0.113.2 host172.16.31.10/ TCP. بمعنى آخر، أنت تريد التقاط أي حركة مرور TCP التي يتم إرسالها من المضيف 172.16.31.10 إلى المضيف ،203.0.113.2 أو العكس. يسمح إستخدام الكلمة الأساسية المطابقة لجدار الحماية بالتقاط حركة المرور تلك بشكل ثنائي الإتجاه. لا يشير أمر الالتقاط الذي تم تعريفه للواجهة الخارجية إلى عنوان IP لخادم البريد الداخلي نظرا لأن جدار الحماية يقوم بإجراء NAT على عنوان IP لخادم البريد هذا. ونتيجة لذلك، لا يمكنك المطابقة مع عنوان IP ذلك الخادم. بدلا من ذلك، يستخدم المثال التالي الكلمة any للإشارة إلى أن جميع عناوين IP المحتملة ستطابق هذا الشرط.

بعد تكوين عمليات الالتقاط، يجب بعد ذلك محاولة إنشاء اتصال مرة أخرى والمتابعة لعرض عمليات الالتقاط باستخدام الأمر name\_capture <capture show<. في هذا المثال، يمكنك أن ترى أن المضيف الخارجي كان قادرا على الاتصال بخادم البريد، كما هو موضح من خلال مصافحة TCP الثلاثية التي يتم رؤيتها في عمليات الالتقاط:

> ASA# **capture capd interface dmz match tcp host 172.16.31.10 any** ASA# **capture capout interface outside match tcp any host 203.0.113.10**

#### ASA# **show capture capd**

packets captured 3

 $:$ S 780523448  $:$ 172.16.31.10.25 < 203.0.113.2.65281 11:31:23.432655 :1 <win 8192 <mss 1460,nop,wscale 2,nop,nop,sackOK (0)780523448 :S 2123396067 :203.0.113.2.65281 < 172.16.31.10.25 11:31:23.712518 :2 <ack 780523449 win 8192 <mss 1024,nop,nop,sackOK,nop,wscale 8 (0)2123396067 ack 2123396068  $.172.16.31.10.25 < 203.0.113.2.65281$   $11:31:23.712884$  :3 win 32768

#### ASA# **show capture capout**

packets captured 3

:S 1633080465 :203.0.113.10.25 < 203.0.113.2.65281 11:31:23.432869 :1 <win 8192 <mss 1380,nop,wscale 2,nop,nop,sackOK (0)1633080465 :S 95714629 :203.0.113.2.65281 < 203.0.113.10.25 11:31:23.712472 :2 <ack 1633080466 win 8192 <mss 1024,nop,nop,sackOK,nop,wscale 8 (0)95714629 ack 95714630 . :203.0.113.10.25 < 203.0.113.2.65281 11:31:23.712914 :3 win 32768

## خادم البريد في الشبكة الداخلية

### هنا مثال ربط tracer إنتاج:

CLI : packet-tracer input outside tcp 203.0.113.2 1234 203.0.113.10 25 detailed --Omitted-- Phase: 2 Type: UN-NAT Subtype: static Result: ALLOW :Config object network obj-10.1.2.10 nat (inside,outside) static 203.0.113.10 :Additional Information NAT divert to egress interface inside Untranslate 203.0.113.10/25 to 10.1.2.10/25 Phase: 3 Type: ACCESS-LIST Subtype: log Result: ALLOW :Config access-group smtp in interface outside access-list smtp extended permit tcp any4 host 10.1.2.10 eq smtp :Additional Information :Forward Flow based lookup yields rule in id=0x77dd2c50, priority=13, domain=permit, deny=false hits=1, user\_data=0x735dc880, cs\_id=0x0, use\_real\_addr, flags=0x0, protocol=6 src ip/id=0.0.0.0, mask=0.0.0.0, port=0, tag=0 dst ip/id=10.1.2.10, mask=255.255.255.255, port=25, tag=0, dscp=0x0 input\_ifc=outside, output\_ifc=any

## خادم البريد في الشبكة الخارجية

### Packet-Tracer

هنا مثال ربط tracer إنتاج:

```
CLI : packet-tracer input inside tcp 10.1.2.10 1234 203.1.113.10 25 detailed
                                                                   --Omitted--
                                                                      Phase: 2
                                                            Type: ROUTE-LOOKUP
                                                               Subtype: input
                                                                Result: ALLOW
                                                                       :Config
                                                       :Additional Information
                                         in 203.1.113.0 255.255.255.0 outside
                                                                      Phase: 3
                                                                     Type: NAT
                                                                      :Subtype
                                                                 Result: ALLOW
                                                                       :Config
```
object network obj-10.1.2.0 nat (inside,outside) dynamic interface :Additional Information Dynamic translate 10.1.2.10/1234 to 203.0.113.1/1234 :Forward Flow based lookup yields rule in id=0x778b14a8, priority=6, domain=nat, deny=false hits=11, user\_data=0x778b0f48, cs\_id=0x0, flags=0x0, protocol=0 src ip/id=10.1.2.0, mask=255.255.255.0, port=0, tag=0 dst ip/id=0.0.0.0, mask=0.0.0.0, port=0, tag=0, dscp=0x0 input\_ifc=inside, output\_ifc=outside

# معلومات ذات صلة

- [Cisco ASA Series Syslog رسائل](/content/en/us/td/docs/security/asa/syslog-guide/messages/Syslog_Guide.html)●
- [التقاط حزمة ASA باستخدام CLI ومثال تكوين ASDM](//www.cisco.com/c/ar_ae/support/docs/security/asa-5500-x-series-next-generation-firewalls/118097-configure-asa-00.html)
- [دليل تكوين واجهة سطر الأوامر Series ASA Cisco، الإصدار 9.0 تكوين كائن الشبكة NAT](/content/en/us/td/docs/security/asa/asa90/configuration/guide/asa_90_cli_config/nat_objects.html)
	- [دعم & توثيق سيسكو سيستمز](//www.cisco.com/cisco/web/support/index.html?referring_site=bodynav)

ةمجرتلا هذه لوح

ةي الآلال تاين تان تان تان ان الماساب دنت الأمانية عام الثانية التالية تم ملابات أولان أعيمته من معت $\cup$  معدد عامل من من ميدة تاريما $\cup$ والم ميدين في عيمرية أن على مي امك ققيقا الأفال المعان المعالم في الأقال في الأفاق التي توكير المالم الما Cisco يلخت .فرتحم مجرتم اهمدقي يتلا ةيفارتحالا ةمجرتلا عم لاحلا وه ىل| اًمئاد عوجرلاب يصوُتو تامجرتلl مذه ققد نع امتيلوئسم Systems ارامستناء انالانهاني إنهاني للسابلة طربة متوقيا.